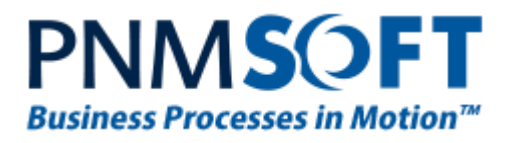

# PNMsoft Knowledge Base

Sequence Administrator Guides

# **Database Installation Using Scripts**

**March. 2014 Product Version 7.0 and above**

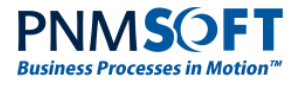

#### © 2014 PNMsoft All Rights Reserved

This document, including any supporting materials, is owned by PNMsoft Ltd and/or its affiliates and is for the sole use of the PNMsoft customers, PNMsoft official business partners, or other authorized recipients. This document may contain information that is confidential, proprietary or otherwise legally protected, and it may not be further copied, distributed or publicly displayed without the express written permission of PNMsoft Ltd. or its affiliates.

PNMsoft UK 38 Clarendon Road Watford Hertfordshire WD17 1JJ

Tel: +44(0)192 381 3420 • Email: info@pnmsoft.com • Website: www.pnmsoft.com

# **Microsoft Partner**

Gold Application Development

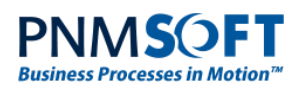

# **TABLE OF CONTENTS**

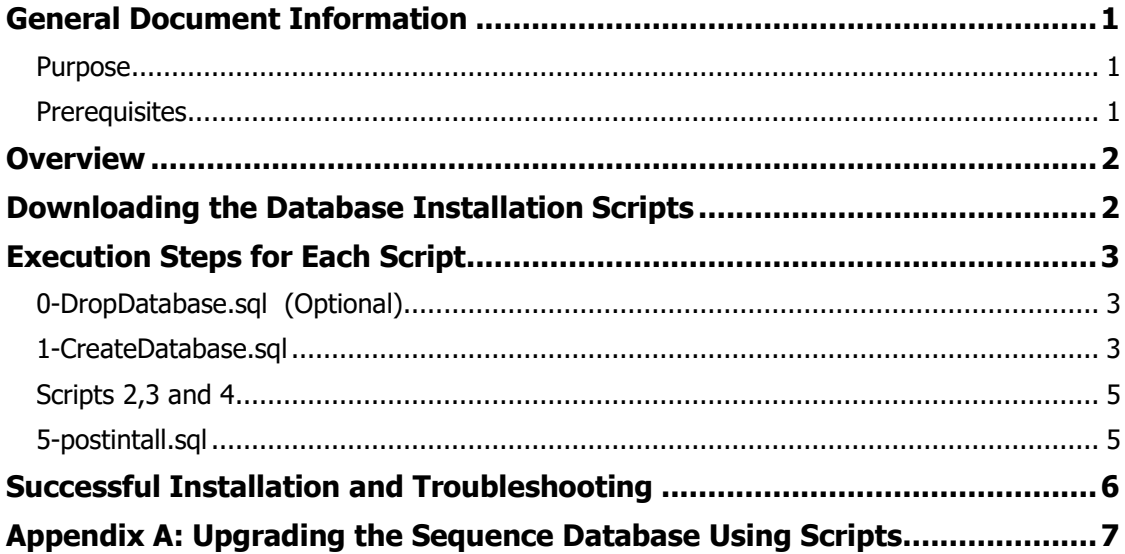

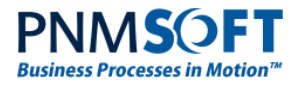

# <span id="page-3-0"></span>**General Document Information**

### <span id="page-3-1"></span>**Purpose**

The purpose of this document is to enable Database Administrators to install the Sequence Database using scripts.

### <span id="page-3-2"></span>**Prerequisites**

- Experience with SQL Server Management Studio.
- Please refer to the Sequence Installation guide for required permissions for the SQL user.

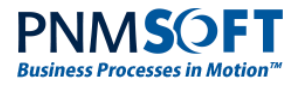

## <span id="page-4-0"></span>**Overview**

In the majority of cases, you will install the Sequence Database as part of the general Sequence Installation procedure, using the Install Wizard, as described in the SEQUENCE Installation Guide.

There are some scenarios, however where you may wish to install the Sequence Database independently using scripts. This guide describes how to do perform this relatively straightforward procedure.

**Important Note: If you install the Sequence Database using scripts, you must perform all upgrades to the Database using the upgrade scripts (you cannot upgrade the Database using the usual installation wizard), and this must be the first step of the upgrade (before running the installation wizard).**

## <span id="page-4-1"></span>**Downloading the Database Installation Scripts**

There are six scripts you can use to install the Sequence Database using scripts. They are located in the Installation directory (the same directory that contains the Sequence installation files) under the **Database Scripts** folder. You can also access the DB Script zip files for each Sequence release directly on on our [Downloads](http://members.pnmsoft.com/Downloads/SitePages/Home.aspx) site.

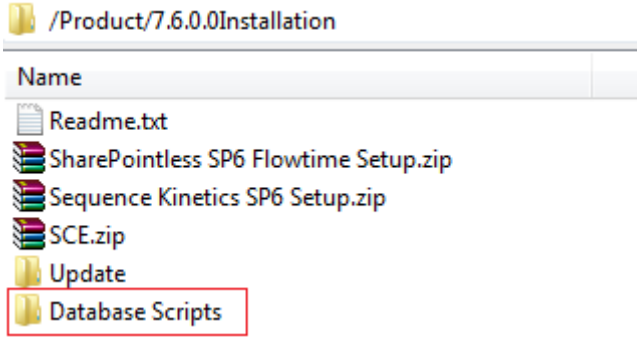

#### **Database Scripts Folder**

Open the Database Scripts folder. In this folder are two zip files:

- *Upgrade Database Scripts <version number.zip*
- *First Installation Database Scripts <version number>.zip*

For first installations, download the First Installation Database Scripts <version number>.zip.

(For subsequence upgrades, see Appendix A.)

Unzip this file. It contains the following scripts:

- 0-DropDatabase.sql
- 1-CreateDatabase.sql
- 2-Create GetStorageTime.sql
- 3-Synchronization.sql
- 4-SynchronizatoinData.sql
- 5-postinstall.sql

You will run these scripts in order, in SSMS (SQL Server Management Suite) to install the Sequence Database.

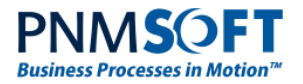

## <span id="page-5-0"></span>**Execution Steps for Each Script**

You will execute the scripts, in order, using SSMS. Before doing so, please read the following sections, which include important instructions for each script.

### <span id="page-5-1"></span>**0-DropDatabase.sql (Optional)**

This script is optional. Use it to drop an existing Sequence database which you do not want to save. If a Database exists, this script drops it and its backups. Only use this script if you do not need the database any longer.

For this script, if your Database name is not 'Sequence', you must search and replace all instances of 'Sequence' in the script with your Database name.

### <span id="page-5-2"></span>**1-CreateDatabase.sql**

This script is mandatory. It creates the Sequence Database.

For this script, if you do not want your Database name to be Sequence, search for the string 'Sequence' and replace it with your desired Database name.

Before you run this script, you must perform the following:

There are two placeholders in the script:

(DATAFILEPATH): replace this string with your full path to the data file on the SQL server where you are installing the database.

(LOGFILEPATH): replace this string with your full path to the log file on the SQL server where you are installing the database.

#### **To find the above paths:**

In SSMS, connect to the Server and right-click **Properties**. Under **Database Settings**, see the **Database default locations**. There you will see Data and Log file paths. You can copy their values from there and replace (DATAFILEPATH) and (LOGFILEPATH) with their values in the script (see screenshots below).

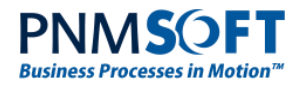

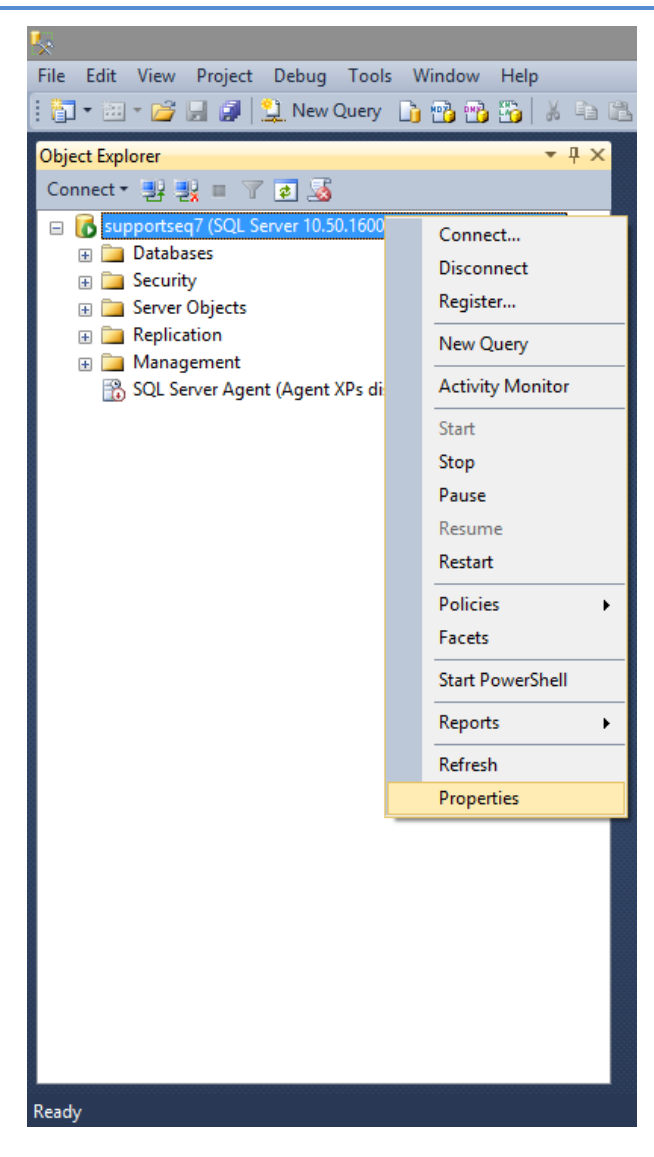

**SSMS – Server Properties**

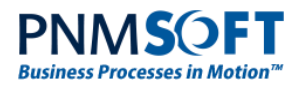

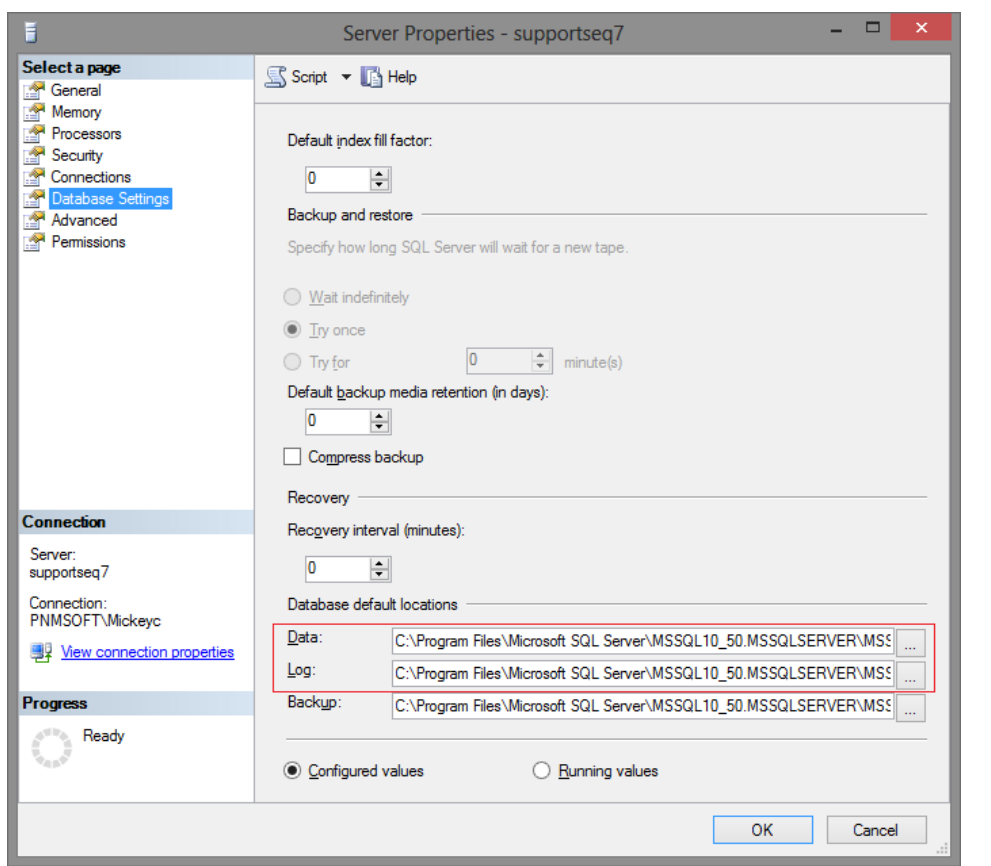

#### **Data and Log file Paths**

Once you have made these replacements, execute this script in SSMS. It will create your Sequence Database.

#### <span id="page-7-0"></span>**Scripts 2,3 and 4**

These scripts are mandatory. They create the Database structure and populate it.

Run these scripts, in order, on the database that you created using 1-CreateDatabase.sql.

To do so, in SSMS, select **New Query**, select the Database that you created and run the scripts one after the other.

**Note: Scripts 3 and 4 are quite long. It is recommended to open these in a Text Editor, then copy and paste its contents into SSMS.**

#### <span id="page-7-1"></span>**5-postintall.sql**

This script is mandatory. It performs post installation updates.

Before you run this script, you must replace the string Upg633to64 with your Sequence Database name.

Then run the script in SSMS.

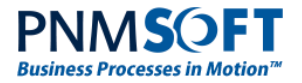

# <span id="page-8-0"></span>**Successful Installation and Troubleshooting**

After each script is run, you should see a **Query executed successfully** notice at the bottom of the SSMS screen.

Ouery executed successfully.

If you do not see this notice, please contact PNMsoft Support [\(support@pnmsoft.com\)](mailto:support@pnmsoft.com) for assistance.

After all scripts have been run and you received the above notice, the Sequence Database has been installed successfully.

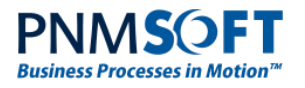

## <span id="page-9-0"></span>**Appendix A: Upgrading the Sequence Database Using Scripts**

If you have installed the Sequence Database using scripts, you must perform each Database upgrade to new Sequence versions using the upgrade scripts.

#### **To upgrade the Database using scripts:**

- 1. From the Sequence installation folder, open the **Database Scripts** folder. Download the following zip file: Upgrade Database Scripts <version number.zip
- 2. Unzip this file and run the two scripts it contains on your existing Sequence Database, from SSMS. This upgrades the Database to the new version of Sequence.

**Note: These scripts are quite long. It is recommended to open them in a Text Editor, then copy and paste its contents into SSMS.**